# FORCEPOINT

# **NGFW Security Management Center**

### **Release Notes**

**6.3.0 Revision B**

### **Contents**

- **•** [About this release](#page-1-0) on page 2
- **•** [System requirements](#page-1-1) on page 2
- **•** [Build version](#page-2-0) on page 3
- **•** [Compatibility](#page-4-0) on page 5
- **•** [New features](#page-4-1) on page 5
- **•** [Enhancements](#page-6-0) on page 7
- **•** [Resolved issues](#page-7-0) on page 8
- **•** [Installation instructions](#page-8-0) on page 9
- **•** [Known issues](#page-10-0) on page 11
- **•** [Find product documentation](#page-10-1) on page 11

# <span id="page-1-0"></span>**About this release**

This document contains important information about this release of Forcepoint NGFW Security Management Center (SMC); formerly known as Stonesoft® Management Center by Forcepoint (SMC).

We strongly recommend that you read the entire document.

# <span id="page-1-1"></span>**System requirements**

Make sure that you meet these basic hardware and software requirements.

### **Basic management system hardware requirements**

You can install SMC on standard hardware.

- **•** Intel® Core™ family processor or higher recommended, or equivalent on a non-Intel platform
- **•** A mouse or pointing device (for Management Client only)
- **•** SVGA (1024x768) display or higher (for Management Client only)
- **•** Disk space for Management Server: 6 GB
- **•** Disk space for Log Server: 50 GB
- **•** Memory requirements:
	- **•** 6 GB RAM for the Management Server, Log Server, or Web Portal Server (8 GB if all servers are installed on the same computer)

**•** 2 GB RAM for Management Client

### **Operating systems**

SMC supports the following operating systems and versions.

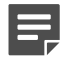

**Note:** Only U.S. English language versions have been tested, but other locales might also work.

Supported Microsoft Windows operating systems (64-bit only):

- **•** Windows Server 2016 Standard and Datacenter editions
- **•** Windows Server 2012 R2
- **•** Windows Server 2008 R1 SP2 and R2 SP1
- **•** Windows 7 SP1
- **•** Windows 10

Supported Linux operating systems (64-bit only):

- **•** CentOS 6
- **•** CentOS 7
- **•** Red Hat Enterprise Linux 6
- **•** Red Hat Enterprise Linux 7
- **•** SUSE Linux Enterprise 11 SP3
- **•** SUSE Linux Enterprise 12 SP1
- **•** Ubuntu 14.04 LTS
- **•** Ubuntu 16.04 LTS

### **Web Start client**

The Web Start distribution of the Management Client requires that Java Runtime Environment (JRE) is installed on the operating system.

Web Start is certified to run only on the listed official operating systems. However, it can also run on other operating systems that have JRE installed, for example, on macOS 10.9 or later and additional Linux distributions. For SMC 6.3, JRE 1.8.0\_121 or a later critical patch update (CPU) release is required.

# <span id="page-2-0"></span>**Build version**

SMC 6.3.0 build version is 10417.

This release contains Dynamic Update package 988.

### **Product binary checksums**

Use the checksums to make sure that the installation files downloaded correctly.

**•** smc\_6.3.0\_10417.zip

```
SHA1SUM:
6d33fa2998179f5383948140b3bbce884c30e95b
SHA256:
28d3bf712d53516b8694988c8ac356db4b2d939bebe26a9802b50d8a43c83658
SHA512:
c216da900538d662ccee2c217c87749d
0b42549e09b635d141439400e877715e
63c54bf7896cde2a62fb4fb003cb60b7
94cd62b0252c20cb488d775d52e20940
```
**•** smc\_6.3.0\_10417\_linux.zip

```
SHA1SUM:
7eab52a75c3edbe62600ce2f642d4b287562115b
```

```
SHA256:
8151a64fe1c499c4b3f3a3201f2c61371de8ad4c1f5fd14218d9de975c758d4b
```
SHA512: 88502ebaf7781bc9a738b9bfeda85294 75fa9bf9a51ddacf07aee0469d780b3d 6e310afa4a0f6e193b534d8891530d09 a175c6e407606e85aa6586c9149e954d

**•** smc\_6.3.0\_10417\_windows.zip

```
SHA1SUM:
b95ed3e550744b7a5dadbe81f033551cbef0e320
SHA256:
207df62ddd71ec44088c21be35a6f24796bbe577fa29e1e296f44930d3c3ebfc
SHA512:
43784e862d9250657692d60f3f763f23
c1e6d6dd42cd2887e1a6e9df04fd60e6
0e47823ec1298a235562d8986019e11b
813a4c2848d9e2f27d31dbedb8b8a281
```
**•** smc\_6.3.0\_10417\_webstart.zip

```
SHA1SUM:
394f4fa4158da4503bdefbeb074081ed616940de
SHA256:a378d8fec9b818100b1a64543bc067c85ac64b1c810f3ea22cd2574d3b5b3d99
```
SHA512: 47d94fbb97f82231d431d2c3f5c1e955 4288bfc2852fdaf3f65268eedca6f207 a645d2f613fc8e772e0c8f95ec18d0a2 d9b34a8635081a75cbdaddc90ca79d1a

# <span id="page-4-0"></span>**Compatibility**

SMC 6.3 is compatible with the following component versions.

**Note:** Some versions of Forcepoint NGFW might have reached end-of-life status. We recommend that you use a Long-Term Support version that is still supported. For more information about the Forcepoint NGFW lifecycle policy, see Knowledge Base article [10192](https://support.forcepoint.com/KBArticle?id=Next-Generation-Firewall-Lifecycle-policy).

SMC 6.3 can manage all compatible Forcepoint NGFW engine versions up to and including version 6.3.

- **•** Forcepoint™ Next Generation Firewall (Forcepoint NGFW) 6.2 and 6.3
- **•** Stonesoft® Next Generation Firewall by Forcepoint (Stonesoft NGFW) 6.0 and 6.1
- **•** McAfee® Next Generation Firewall (McAfee NGFW) 5.7, 5.8, 5.9, and 5.10
- **•** Stonesoft Firewall/VPN Express 5.5
- **•** McAfee® ePolicy Orchestrator® (McAfee ePO™) 5.0.1 and 5.1.1
- **•** McAfee® Enterprise Security Manager (McAfee ESM) 9.2.0 and later (9.1.0 CEF only)

# <span id="page-4-1"></span>**New features**

This release of the product includes these new features. For more information and configuration instructions, see the *Forcepoint Next Generation Firewall Product Guide* and the *Forcepoint Next Generation Firewall Installation Guide*.

### **Support for Forcepoint Endpoint Context Agent**

Support for Forcepoint Endpoint Context Agent (ECA) allows you to use endpoint information in the Forcepoint NGFW policy to control access, identify users, and log their actions. ECA is a Windows client application that provides endpoint information to the NGFW Engine. ECA is a replacement for McAfee Endpoint Intelligence Agent (McAfee EIA).

**CAUTION:** If McAfee Endpoint Intelligence Agent (McAfee EIA) is configured on the NGFW Engine when you upgrade to version 6.3 or later, the NGFW Engine node is returned to the initial configuration state and stops processing traffic. You must remove the McAfee Endpoint Intelligence Agent (McAfee EIA) configuration and refresh the policy before you upgrade to version 6.3 or later. For more information, see Knowledge Base article [14093](https://support.forcepoint.com/KBArticle?id=000014093).

### **Multi-Layer Deployment for NGFW Engines in the Firewall/ VPN role**

Multi-layer deployment is now supported for NGFW Engines in the Firewall/VPN role. In multi-layer deployment, NGFW Engines in the Firewall/VPN role have both layer 2 physical interfaces and layer 3 physical interfaces. The same NGFW Engine can now provide the features of the Firewall/VPN role, as well as the inspection features of the IPS and Layer 2 Firewall roles.

### **Route-based VPN improvements**

The user interface for configuring a route-based VPN has been improved. Instead of configuring a single Route-Based VPN element, you can create individual Route-Based VPN Tunnel elements. The route-based VPN tunnels can be used in Administrative Domains other than the Shared Domain.

### **Improvements in Forcepoint Advanced Malware Detection**

In addition to the cloud sandbox, Forcepoint Advanced Malware Detection now also supports on-premises local sandboxes. Other improvements include the following:

- The NGFW Engine can now delay file transfers until the results of the sandbox scan are received.
- **•** The NGFW Engine now separately requests a file reputation for each file in .zip archives.
- **•** The reporting tools in the external portal have been improved, and it is easier to access reports in the external portal from the Management Client.

### **NGFW on Azure and Hyper-V**

You can now deploy NGFW Engines in the Microsoft Azure cloud to provide VPN connectivity, access control, and inspection for services in the Microsoft Azure cloud. The Microsoft Hyper-V virtualization platform on Windows 2012 and 2016 servers is now also supported for NGFW deployment on a virtualization platform in a private cloud. Only NGFW Engines in the Firewall/VPN role are supported in the Microsoft Azure cloud and on the Microsoft Hyper-V virtualization platform.

### **Support for Forcepoint User ID Service**

Forcepoint User ID Service collects information about users, groups, and IP addresses from Windows Active Directory (AD) servers and AD domains. You can use the information from the Forcepoint User ID Service in the Forcepoint NGFW policy to identify users and control access.

### **Support for HTTPS in Sidewinder HTTP Proxy**

The Sidewinder HTTP Proxy can now provide decryption, inspection, protocol validation, certificate validation, and certificate revocation checking for the HTTPS protocol.

## <span id="page-6-0"></span>**Enhancements**

This release of the product includes these enhancements.

### **Enhancements in SMC version 6.3.0**

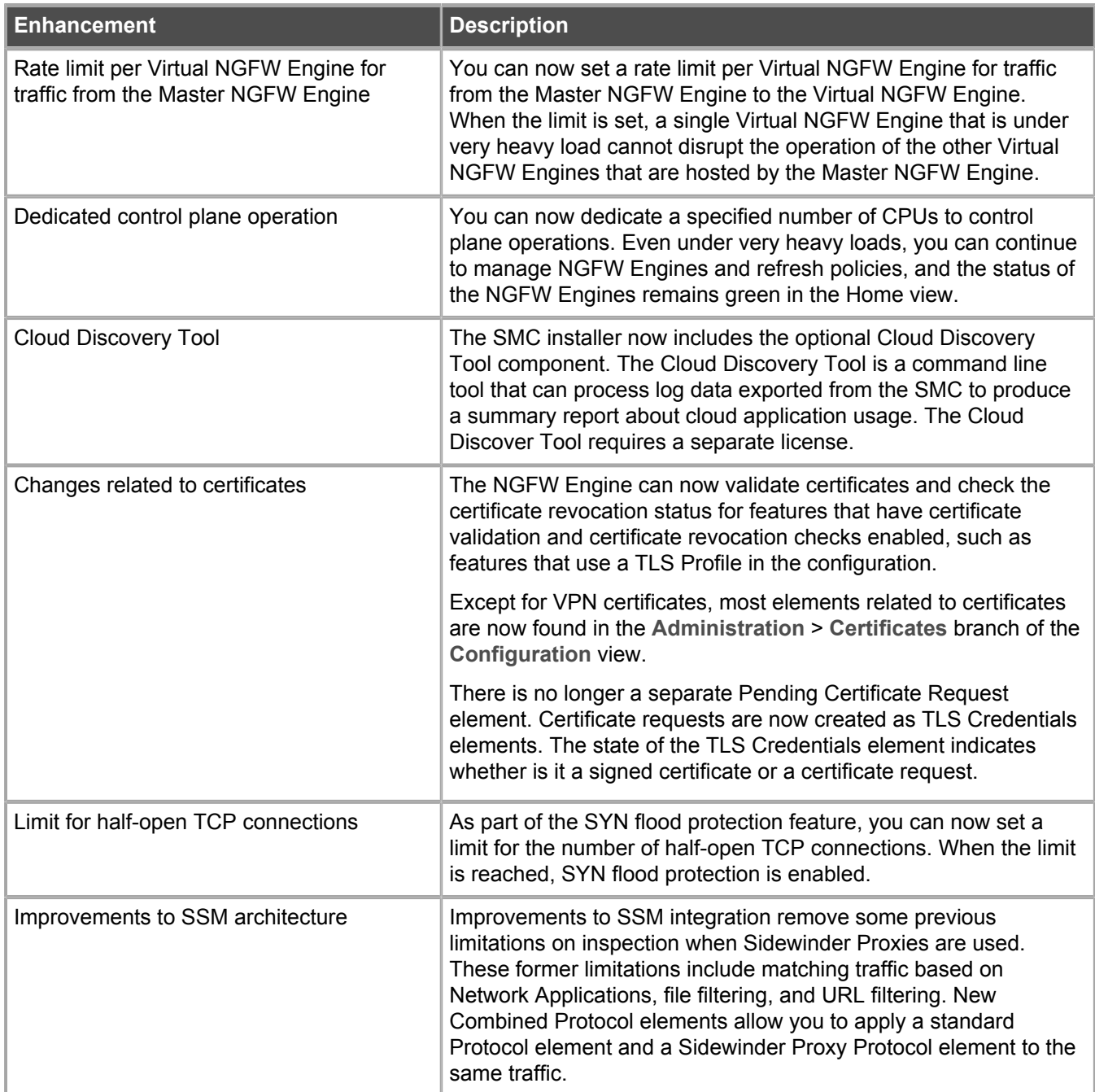

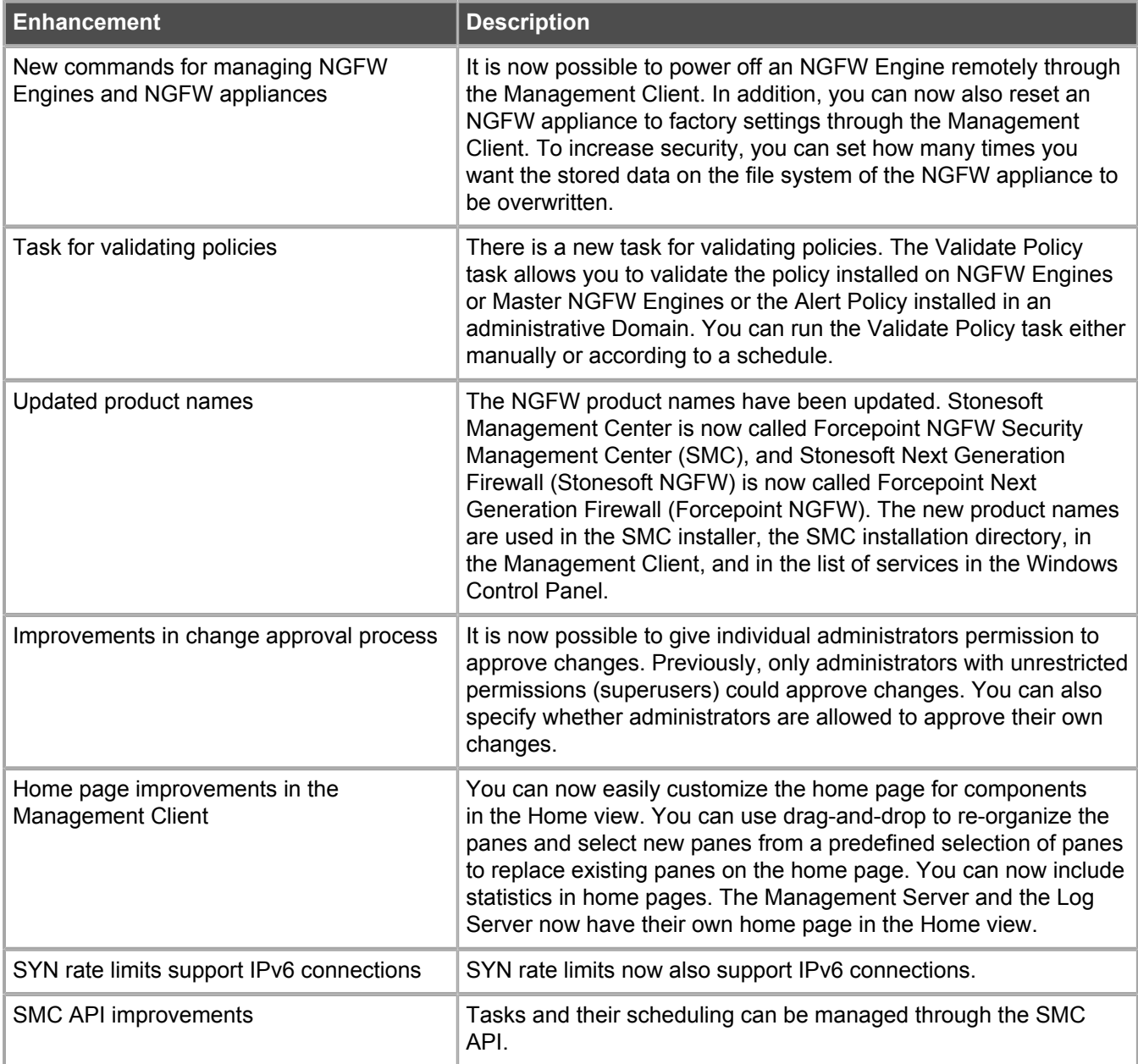

# <span id="page-7-0"></span>**Resolved issues**

These issues are resolved in this release of the product. For a list of issues fixed in earlier releases, see the Release Notes for the specific release.

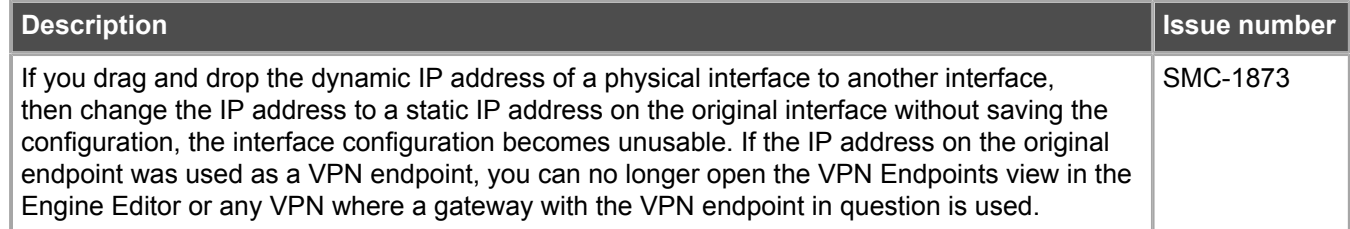

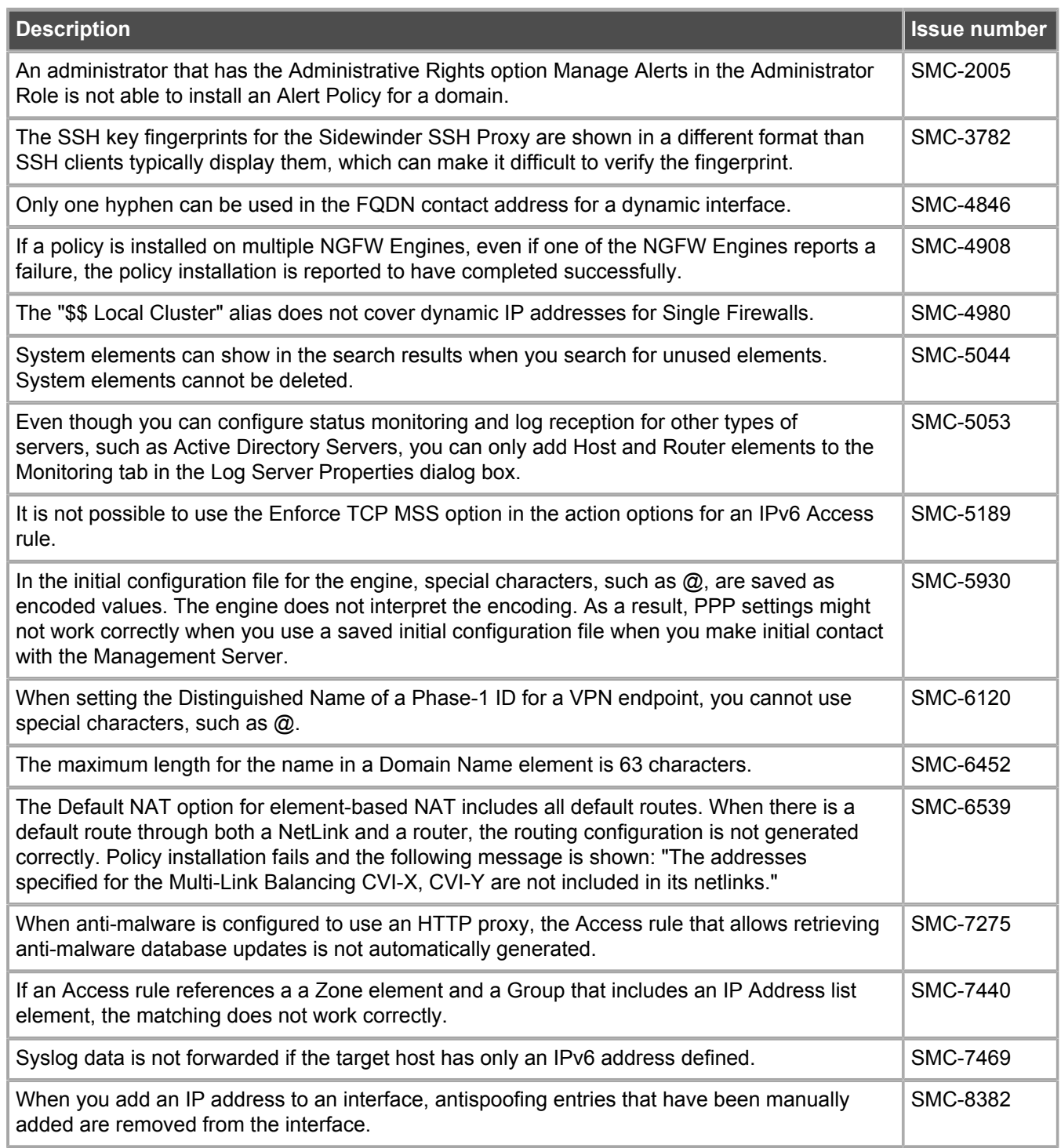

# <span id="page-8-0"></span>**Installation instructions**

Use these high-level steps to install SMC and the Forcepoint NGFW engines.

For detailed information, see the *Forcepoint Next Generation Firewall Installation Guide*. All guides are available for download at <https://support.forcepoint.com>.

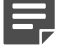

**Note:** The sgadmin user is reserved for SMC use on Linux, so it must not exist before SMC is installed for the first time.

### **Steps**

- **1)** Install the Management Server, the Log Servers, and optionally the Web Portal Servers.
- **2)** Import the licenses for all components. You can generate licenses at<https://stonesoftlicenses.forcepoint.com>.
- **3)** Configure the Firewall, IPS, or Layer 2 Firewall elements with the Management Client using the **Configuration** view.
- **4)** To generate initial configurations for the engines, right-click each Firewall, IPS, or Layer 2 Firewall element, then select **Configuration** > **Save Initial Configuration**. Make a note of the one-time password.
- **5)** Make the initial connection from the engines to the Management Server, then enter the one-time password.
- **6)** Create and upload a policy on the engines using the Management Client.

### **Upgrade instructions**

Take the following into consideration before upgrading the SMC.

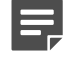

**Note:** SMC (Management Server, Log Server, and Web Portal Server) must be upgraded before the engines are upgraded to the same major version.

- **•** SMC 6.3 requires an updated license.
	- **•** If the automatic license update function is in use, the license is updated automatically.
	- **•** If the automatic license update function is not in use, request a license upgrade on our website at [https://stonesoftlicenses.forcepoint.com.](https://stonesoftlicenses.forcepoint.com) Activate the new license using the Management Client before upgrading the software.
- **•** To upgrade an earlier version of the SMC to 6.3, we strongly recommend that you stop all SMC servers and create a backup before continuing with the upgrade. After creating the backup, run the appropriate setup file, depending on the operating system. The installation program detects the old version and does the upgrade automatically.
- **•** The dynamic update package that is included with the SMC installer is imported and activated. However, if a newer version of the dynamic update package has previously been imported or downloaded before the upgrade, the newest version is activated instead.
- **•** Upgrading is supported from SMC versions 5.6.2 6.2.3. Versions earlier than 5.6.2 require an upgrade to one of these versions before upgrading to 6.3.0.

# <span id="page-10-0"></span>**Known issues**

For a list of known issues in this product release, see Knowledge Base article [14117.](https://support.forcepoint.com/KBArticle?id=000014117)

# <span id="page-10-1"></span>**Find product documentation**

On the Forcepoint support website, you can find information about a released product, including product documentation, technical articles, and more.

You can get additional information and support for your product on the Forcepoint support website at <https://support.forcepoint.com>. There, you can access product documentation, Knowledge Base articles, downloads, cases, and contact information.

### **Product documentation**

Every Forcepoint product has a comprehensive set of documentation.

- **•** *Forcepoint Next Generation Firewall Product Guide*
- **•** Forcepoint Next Generation Firewall online Help

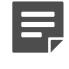

**Note:** By default, the online Help is used from the Forcepoint help server. If you want to use the online Help from a local machine (for example, an intranet server or your own computer), see Knowledge Base article [10097.](https://support.forcepoint.com/KBArticle?id=How-to-install-and-enable-Next-Generation-Firewall-Online-Help-locally)

**•** *Forcepoint Next Generation Firewall Installation Guide*

Other available documents include:

- **•** *Forcepoint Next Generation Firewall Hardware Guide* for your model
- **•** *Forcepoint NGFW Security Management Center Appliance Hardware Guide*
- **•** *Forcepoint Next Generation Firewall Quick Start Guide*
- **•** *Forcepoint NGFW Security Management Center Appliance Quick Start Guide*
- **•** *Forcepoint NGFW SMC API Reference Guide*
- **•** *Stonesoft VPN Client User Guide* for Windows or Mac
- **•** *Stonesoft VPN Client Product Guide*

© 2017 Forcepoint Forcepoint and the FORCEPOINT logo are trademarks of Forcepoint. Raytheon is a registered trademark of Raytheon Company. All other trademarks used in this document are the property of their respective owners.